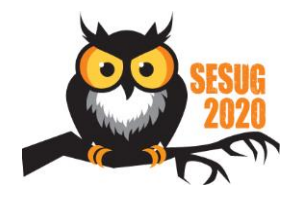

# Electronic Poster Details

Electronic posters (e-posters) are like traditional poster presentations but are presented on a large monitor. The e-poster should be designed so that the topic covered is clear and concise.

#### e-Poster Guidelines

- 1. Use PowerPoint to create your e-poster. You can save yourself much work by using the template provided. If you choose to not use the template, please ensure your e-poster conforms to the following requirements:
	- a. 41"x23" slide size
	- b. Landscape orientation
	- c. Professional font such as Arial, Times New Roman, Calibri
	- d. Font size should be large enough to read from a few feet away. Ideally 28 pt or larger but no smaller than 18 pt.
	- e. File size should be 150 MB or less
	- f. 1-5 main slides. Additional slides can be added as an appendix item to illustrate different concepts. The additional slides should only be accessible through a mouse click. The page up and page down features will be disabled.
	- g. Title and author(s) included at the top
- 2. No aspect of the e-poster should be dependent on the internet. It should be self-containing.
- 3. Any formulas in the e-poster should be embedded as images and not as actual formulas. This will allow the formulas to display consistently across different platforms.
- 4. Any animations included will need to work on a timer instead of a mouse click; refer to Kiosk Mode for more information.
- 5. If the submitted e-posters is not the correct size, as outlined above, then it will be forced to the correct size, which may cause distortion.

#### e-Poster Requirements

File should be PowerPoint 97-2003 or later. If created using Adobe PDF, then it needs to have the capability of Full Screen Mode display like the PowerPoint display (i.e., same ratio).

#### Kiosk Mode

The e-posters will be done in Kiosk Mode. This means that all the e-posters submitted will be combined into one master file with a menu and navigation buttons. Each e-poster will only be accessible from the main menu. In Kiosk Mode, the 'click to advance' feature will be disabled and replaced with navigation buttons. Since the 'click to advance' feature will be disabled, any animations that work on a mouse-click will not function.

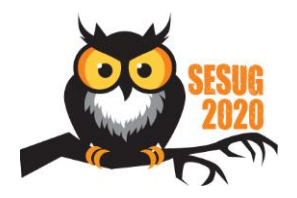

# Electronic Poster Details

Every e-poster will have a navigation button added to the top left corner of the slide that will take the viewer back to the Kiosk Menu. If not using the SESUG template, please leave enough space at the top right to allow for this navigation button.

### Final e-Poster Submission

Final e-posters must be uploaded to th[e Paper Submission System](https://www.softconf.com/j/sesug2020/user/) by the deadline indicated in the list of important conference dates found on the SESUG website.